# 2012

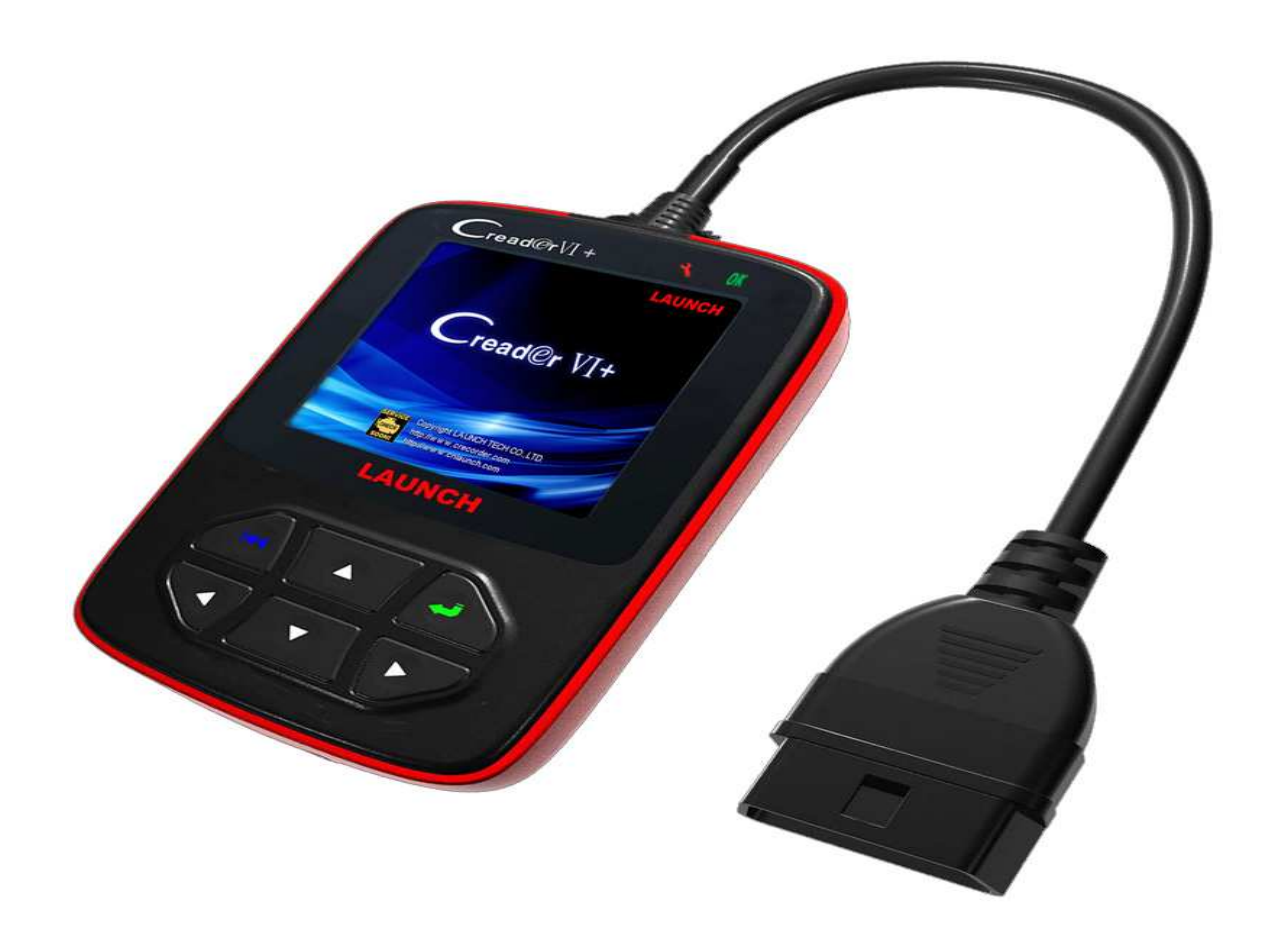

## Gebruikershandleiding  $C_{\text{read@rVI}}$

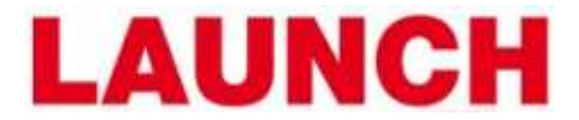

### Inhoudsopgave

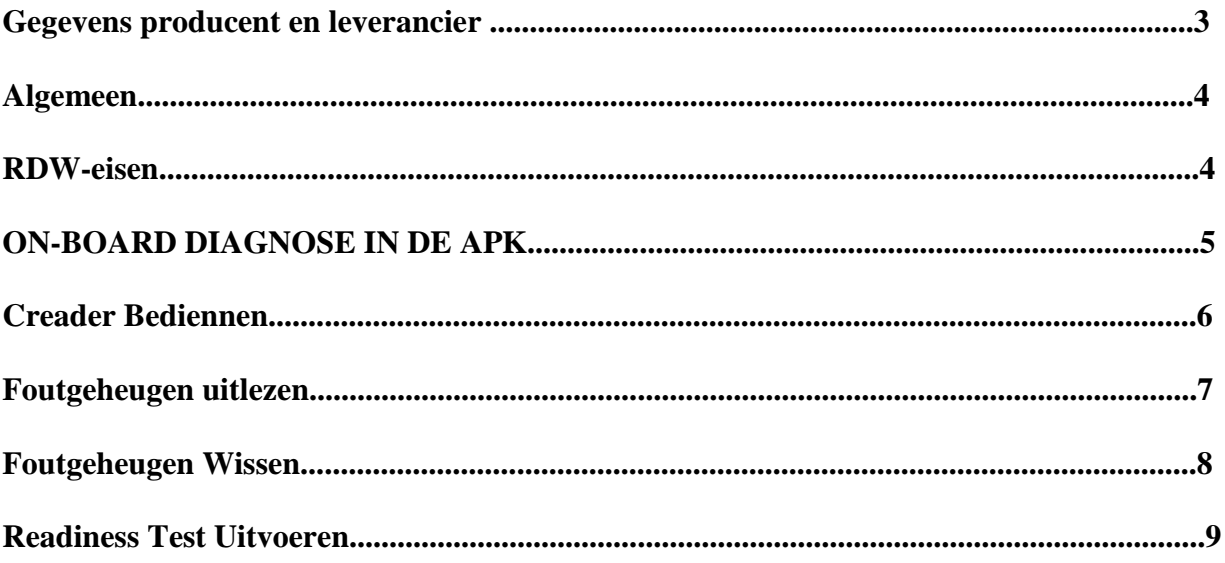

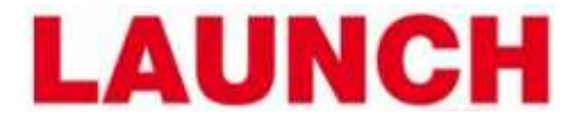

#### **1. GEGEVENS PRODUCENT**

 SHENZHEN LAUNCH SOFTWARE DEVELOPMENT CO., LTD. Launch Industrial Park, North of Wuhe Avenue, Banxuegang, Longgang, Shenzhen Alle Rechten Gereserveerd.

WWW.CRECORDER.COM .

**Nederlandse Handleiding Creader VI APK II**  -3-

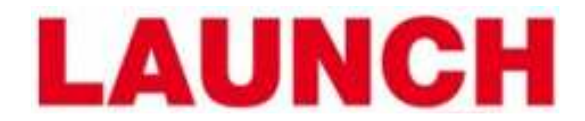

#### **2. ALGEMEEN**

In deze handleiding wordt ondermeer aangegeven hoe de Creader VI ingezet kan worden voor de APK.

Creader VI is de volgende generatie foutcode diagnose tool, ontwikkeld door Launch en geschikt voor zowel de grote als de kleine werkplaats die aan de APK2 eisen wil voldoen. Dit product bechikt over een LCD-kleurenscherm en een overzichtelijke multi-language functiemenu, die de gebruiksvriendelijkheid ten goede komt.

**Creader VI ondersteunt alle gelegaliseerde OBD-& EOBD protocollen**. Het nieuwe besturingssysteem maakt de Creader VI veel sneller, hierdoor wordt het diagnose stellen van fouten in voertuigen veel efficiënter.

#### **3. RDW EISEN**

Vanaf 1 april 2012 is de EOBD-scantool (European On Board Diagnostics) verplicht tijdens de APK van lichte voertuigen die na 31 december 2005 voor het eerst zijn toegelaten. Deze tool is met name van belang voor het uitvan emissiegegevens.

ook de overige voertuigen blijft de gebruikelijkvan toepassing.

Aan een EOBD-scantool stelt de RDW eisen.

Het apparaat moet:

- beschikken over de ISO-15031-3 connector (16-polige OBD-stekk
- kunnen communiceren met het in het voertuig aanwezige onboard
- diagnosesysteem en ondersteunt minimaal modus 03
- minimaal de volgende protocollen ondersteunen:
	- o ISO 9141-2
	- o ISO/DIS 11519-4 PWM dan wel SAE J1850 PWM
	- o ISO/DIS 11519-4 VPW dan wel SAE J1850 VPW
	- o ISO/DIS 14230-4 (Keyword Protocol 2000) (5-Baud en Fast)
	- o ISO/DIS 15765-4 (CAN)
- de status weergeven van de in het voertuig aanwezige
- waarschuwingsinrichting (MIL)
- de status aangeven van de door het EOBD ondersteunde systemen
- (readiness-test)
- de in het onboard diagnosesysteem aanwezige fouten minimaal in
- de in ISO 15031-6 vastgestelde codering aangeven
- een CE-markering hebben
- zijn voorzien van een handleiding in de Nederlandse taal waarin ook
- de ondersteunde communicatieprotocolondersteunde protocollen zijn beschreven in een bij het apparaat behorende fabrikantenverklaring

**Nederlandse Handleiding Creader VI APK II**   $-4-$ 

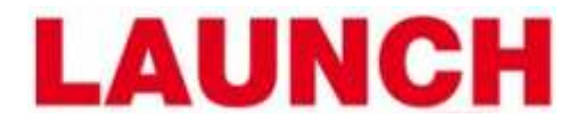

#### **4. ON-BOARD DIAGNOSE IN DE APK**

Per 1-4-2012 is voor voertuigen met datum eerste toelating na 31-12-2005, de uitlaatgastest bij benzine en dieselmotoren van personen- en bedrijfsauto's tot 3500 kg vervangen door het uitlezen van het OBD-systeem. Dit geldt ook voor hybride voertuigen. Voertuigen voorzien van een LPG installatie vallen hier niet onder.

Indien er geen communicatie met het OBD systeem kan worden gelegd met een scan tool, of de readiness niet is afgerond, moet op de reguliere wijze de emissie worden gemeten. Voor voertuigen met een datum eerste toelating van voor 2006 blijft de emissietest onveranderd.

De Creader VI EOBD scan tool voldoet aan de door de RDW gestelde eisen.deze staan vermeld in hoofdstuk 3.

Voor de APK moet het volgende worden onderzocht:

- Het foutgeheugen (Modus 3), in ISO 15031-6 codering
- De MIL status ( status fout code-lampje )
- De readiness test

Indien er uitlaatgasrelevante fouten zijn opgeslagen in het foutgeheugen wordt het voertuig voor wat dit deel betreft afgekeurd. Niet alle foutcodes zijn uitlaatgasrelevant. Hieronder de tabel met foutcodes waarbij afkeur een direct gevolg is:

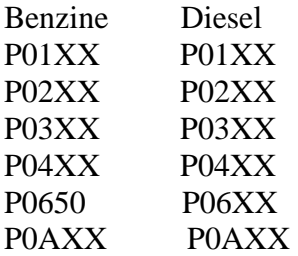

Indien er andere P codes worden uitgelezen dan hierboven in de tabel vermeldt, moet aanvullend een reguliere uitlaatgasmeting worden uitgevoerd.

Naast het uitlezen van de foutcodes en de MIL-status, moet worden bekeken of de readiness testen zijn doorlopen. Is dit niet het geval, moet een reguliere uitlaatgasmeting worden uitgevoerd.

> **Nederlandse Handleiding Creader VI APK II**  -5-

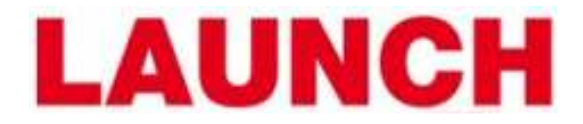

#### **4. Creader VI Bediennen**

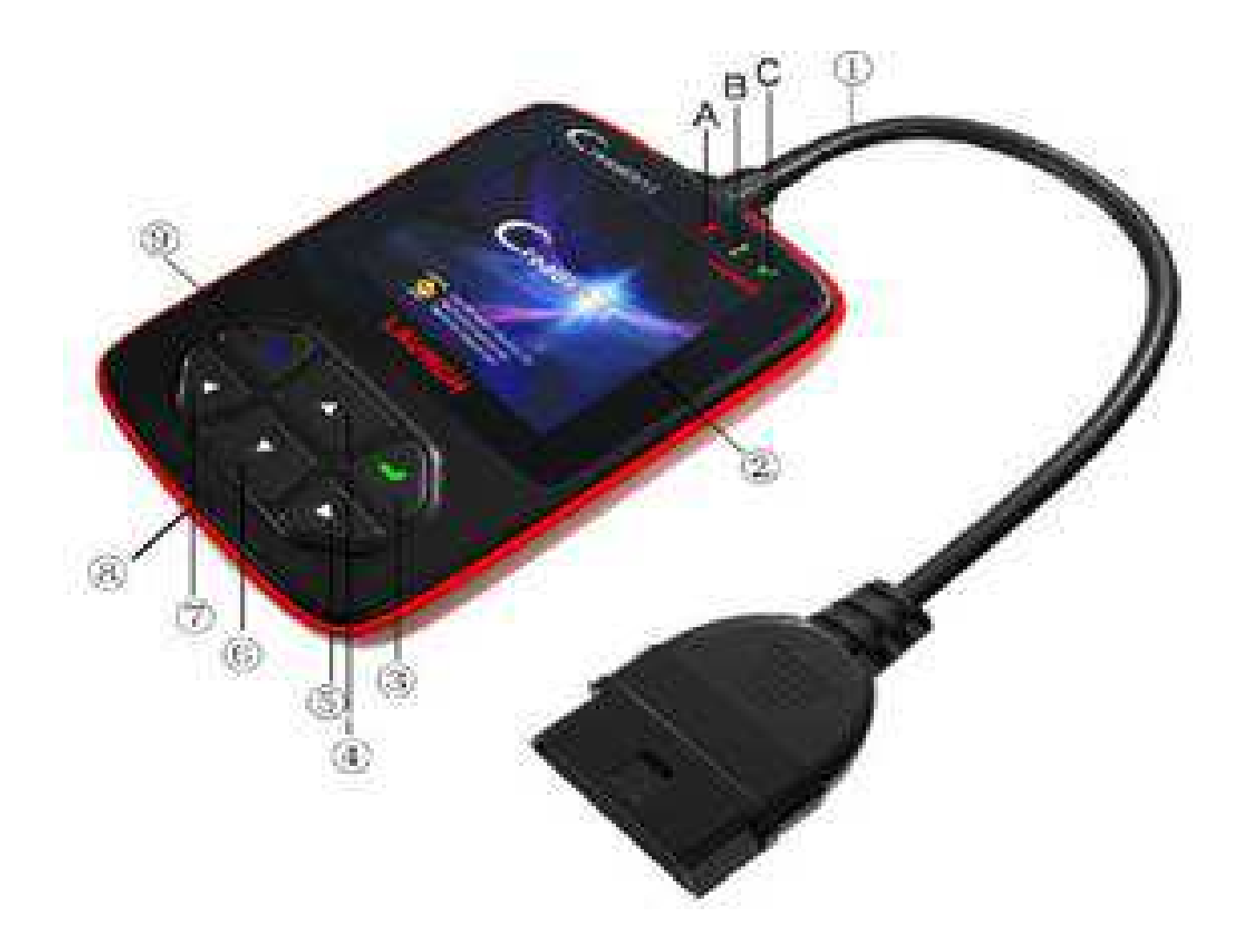

- ① Cable met OBD II CONNECTOR
- ② LCD DISPLAY
- ③ ENTER KNOP
- ⑤/⑦ LINKS/RECHTS KNOPPEN
- ⑥/④ OMHOOG/OMLAAG KNOPPEN
- ⑧ USB PORT
- ⑨ EXIT KNOP
- A **RODE INDICATOR --** Gevonden Foutcodes. B **GELE INDICATOR** -- Onbekende Foutcodes.. C **GROENE INDICATOR** -- Geen Foutcodes Gevonden

**Nederlandse Handleiding Creader VI APK II**  -6-

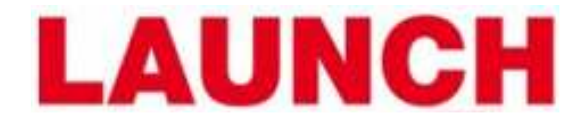

#### **5. Uitlezen Foutgeheugen**

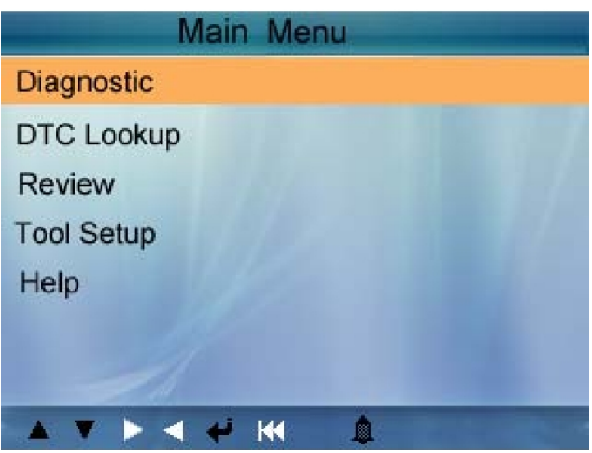

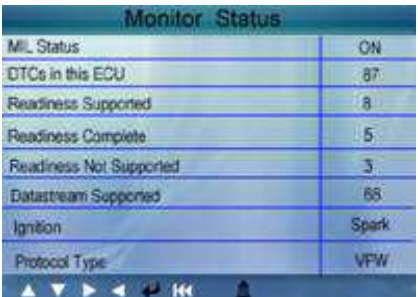

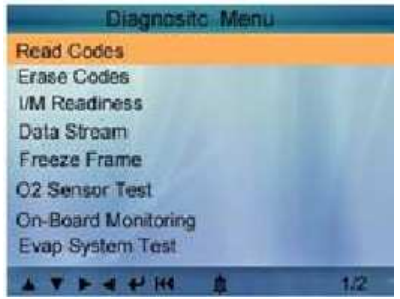

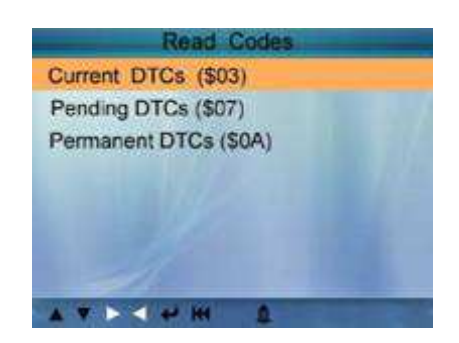

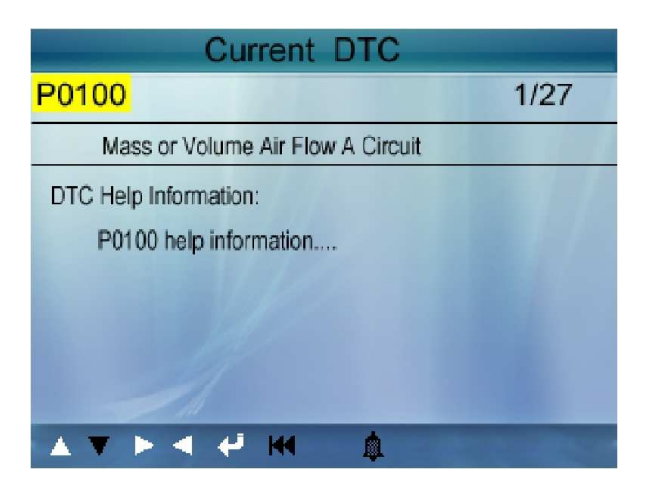

**Nederlandse Handleiding Creader VI APK II**  -7-

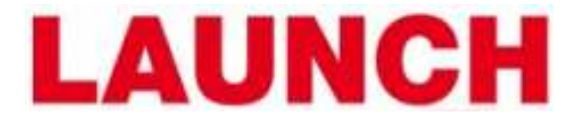

#### **6. Wissen Foutgeheugen**

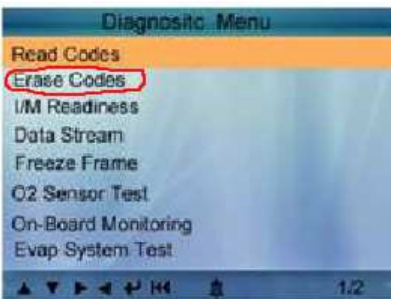

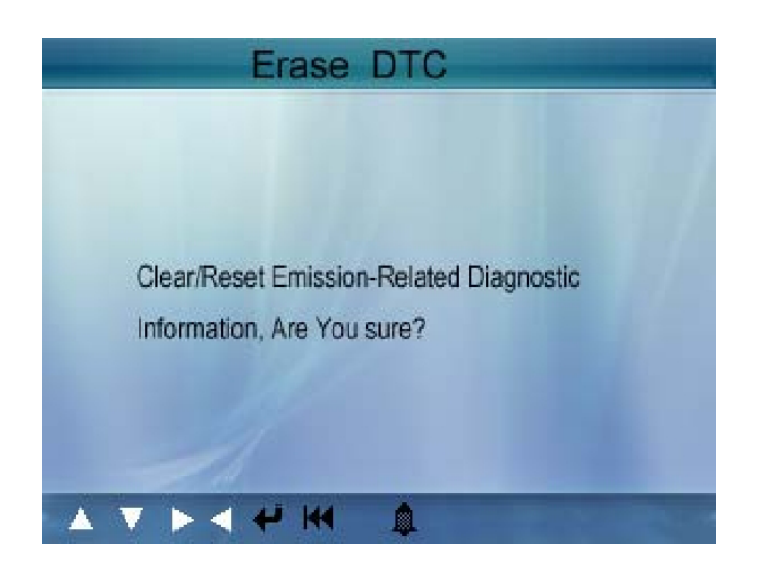

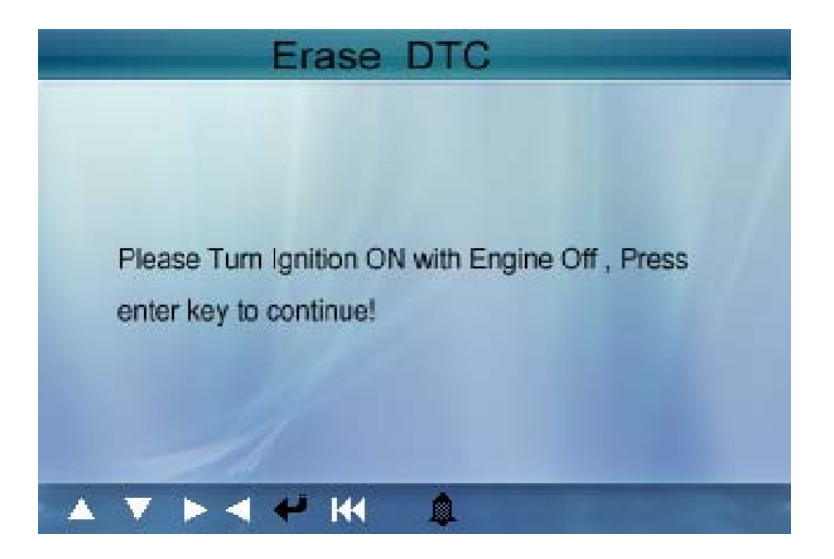

**Nederlandse Handleiding Creader VI APK II**  -8-

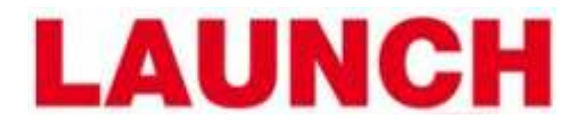

#### **7. Readiness Test Uitvoeren**

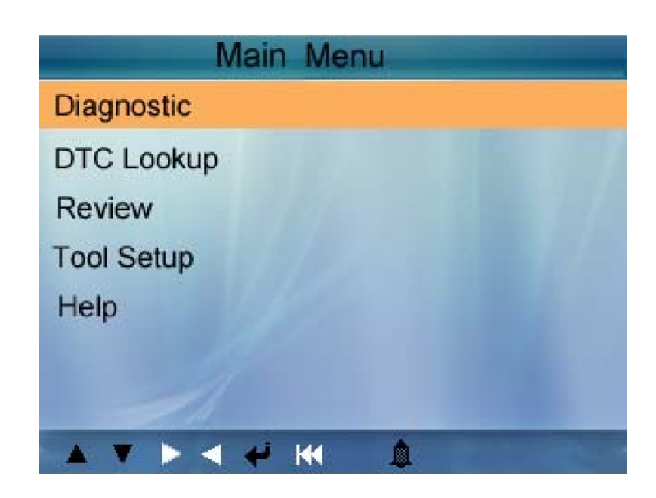

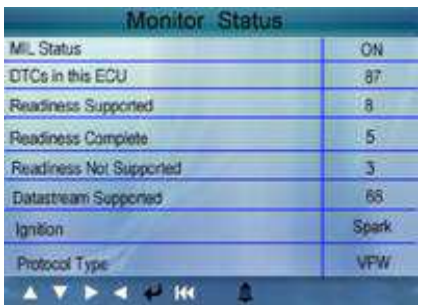

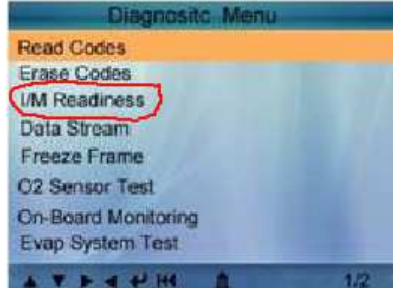

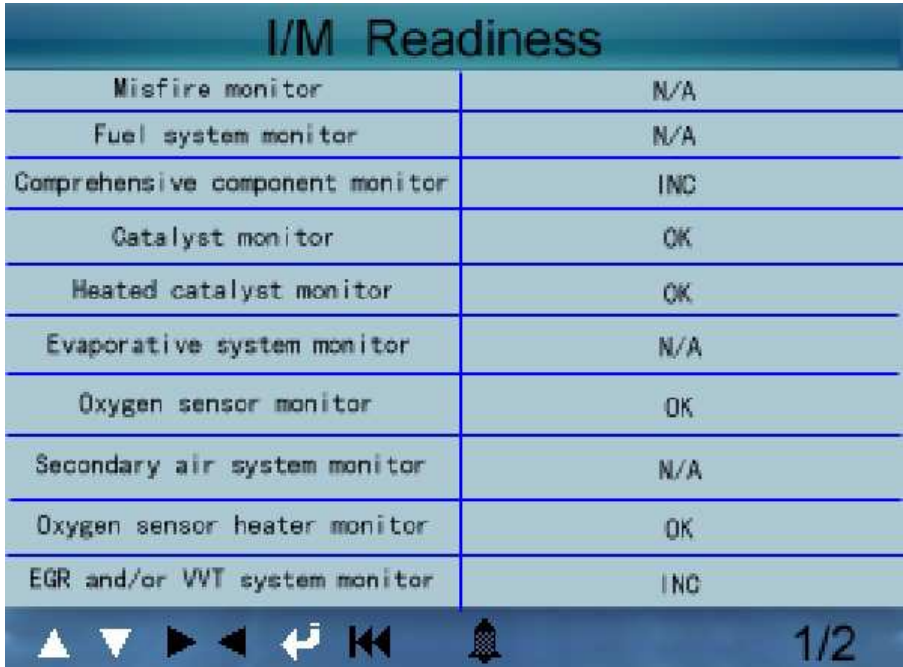

**Nederlandse Handleiding Creader VI APK II**  -9-